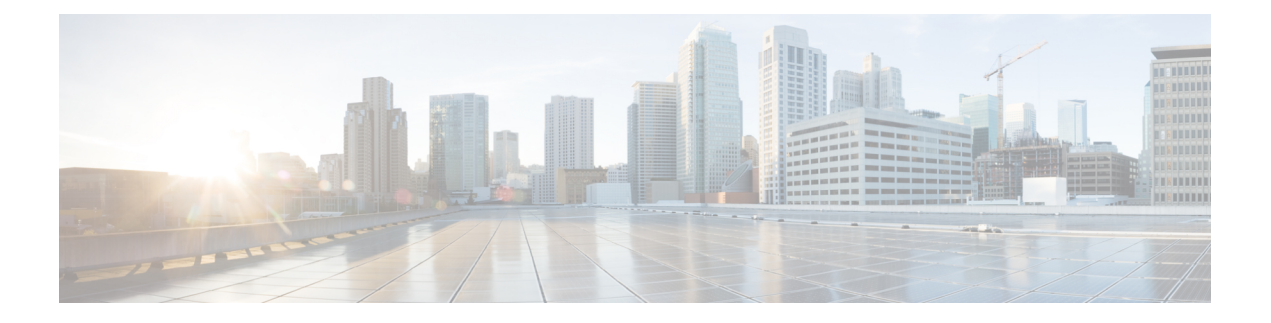

# **Onderhoud**

• [Basisinstellingen](#page-0-0) resetten, op pagina 1

# <span id="page-0-0"></span>**Basisinstellingen resetten**

De basisinstellingen van een Cisco IP-telefoon herstellen is een manier om het op te lossen wanneer er een fout optreedt in de telefoon. Het herstellen is een manier om verschillende configuratie- en beveiligingsinstellingen opnieuw in te stellen of te herstellen.

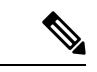

### **Opmerking**

Wanneer u noodoproepen instelt, vraagt de telefoon een bijgewerkte locatie wanneer een persoon de telefoon opnieuw opstart.

In de volgende tabel wordt beschreven hoe u de basisinstellingen kunt resetten. U kunt een telefoon resetten met een van de volgende bewerkingen nadat de telefoon is opgestart. Kies de bewerking die past bij uw situatie.

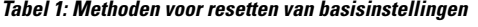

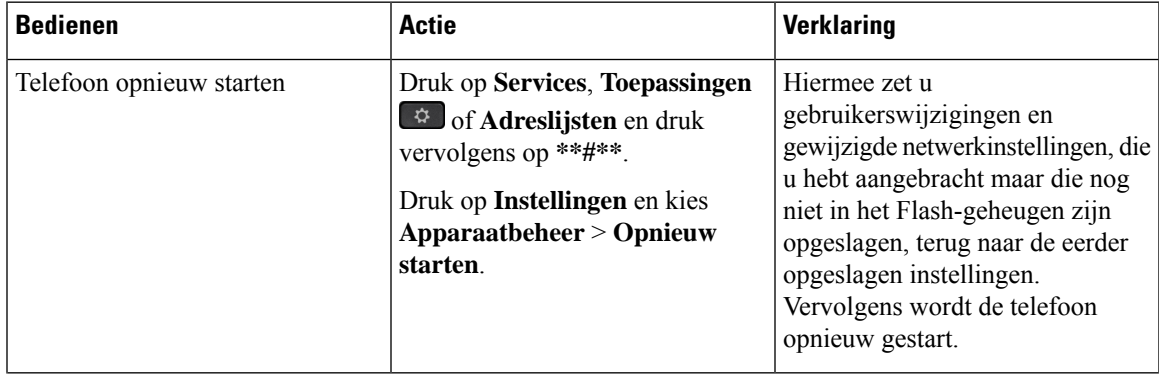

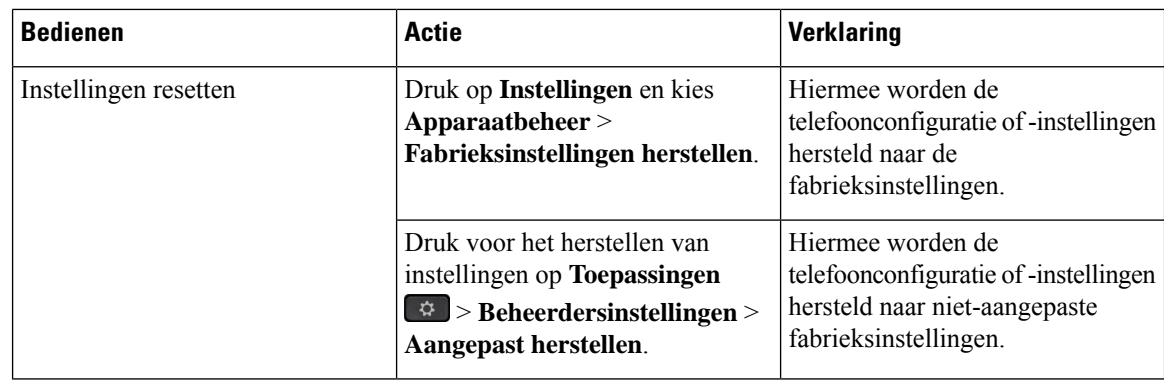

**Opmerking**

Wanneer u noodoproepen instelt, vraagt de telefoon een bijgewerkte locatie wanneer u de volgende acties uitvoert:

- De telefoon registreren bij de gespreksserver.
- De telefoon opnieuw opstarten (de telefoon is geregistreerd).
- De netwerkinterface die wordt gebruikt voor de SIP-registratie wijzigen.
- Het IP-adres van de telefoon wijzigen.

### **Fabrieksinstellingen van de telefoon resetten met het toetsenblok**

Met deze stappen kunt u de standaardinstellingen op de telefoon resetten met het toetsenblok van de telefoon.

U heeft twee methoden om de fabrieksinstellingen te herstellen met behulp van het toetsenbord:

- **Methode 1** (aanbevolen): druk op **#** > **123456789 \* 0 #**
- **Methode 2**: druk op **0** > **369 #**

#### **Voordat u begint**

U moet weten of uw telefoon een originele hardwareversie is of dat de hardware is bijgewerkt en opnieuw is uitgegeven.

#### **Procedure**

- **Stap 1** Koppel de telefoon los:
	- Bij PoE haalt u de LAN-kabel los.
	- Als u de stroomkubus gebruikt, haalt u deze los.
- **Stap 2** Wacht 5 seconden.
- **Stap 3** Voer een van de volgende handelingen uit:
	- **Methode 1**: Houd **#** ingedrukt en sluit de telefoon weer aan.

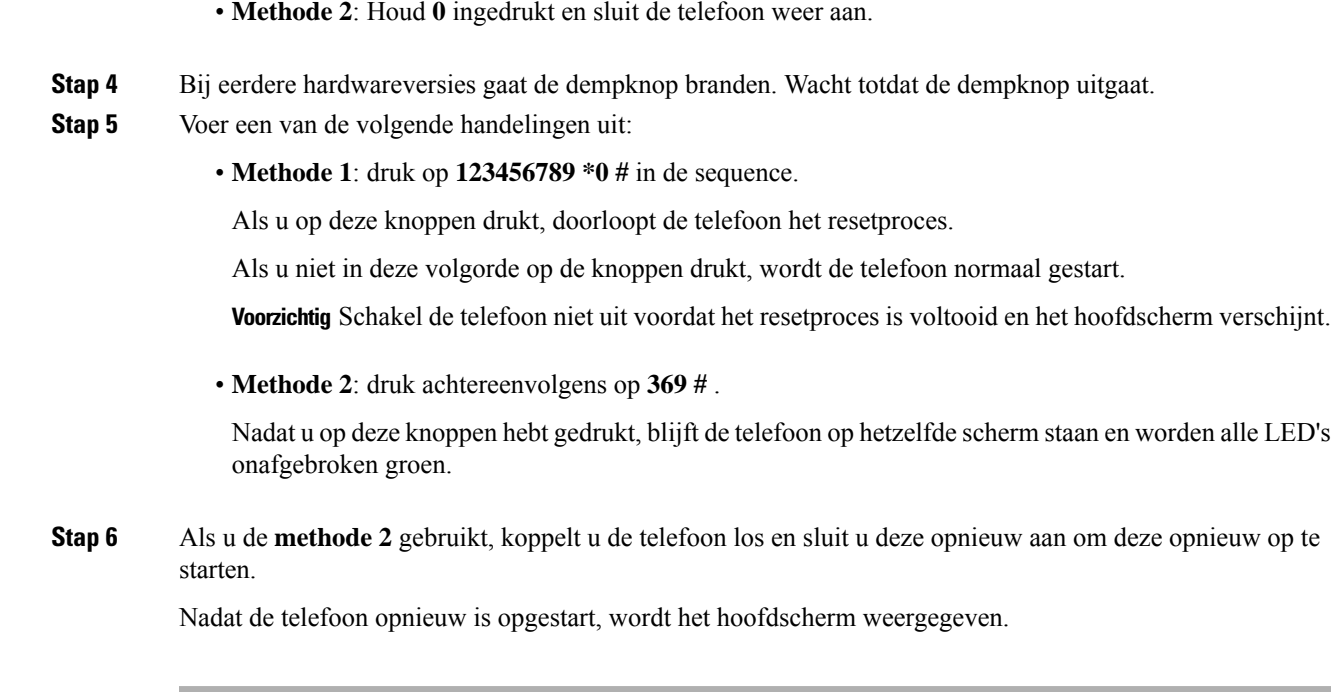

## **Standaardinstellingen resetten in telefoonmenu**

### **Procedure**

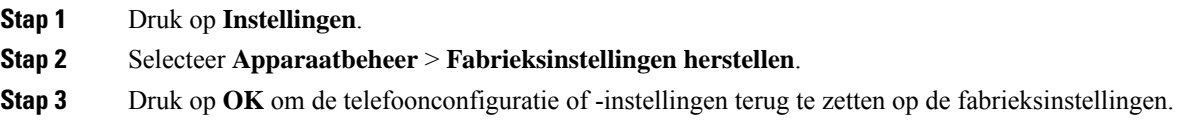

## **Fabrieksinstellingen van de telefoon herstellen vanuit de webpagina van de telefoon**

U kunt de oorspronkelijke fabrieksinstellingen op de webpagina van de telefoon herstellen. Nadat u de telefoon opnieuw hebt ingesteld, kunt u deze opnieuw configureren.

### **Procedure**

Stel uw telefoon opnieuw in vanaf de webpagina van de telefoon met een van deze methoden:

• Voer de URL in een ondersteunde webbrowser in en klik op **Confirm Factory Reset**.

U kunt de URL invoeren met de indeling:

http://<Phone IP>/admin/factory-reset

Waarbij:

Phone IP = werkelijke IP-adres van de telefoon.

/admin = het pad naar de beheerpagina van uw telefoon.

factory-reset = opdracht die u in moet voeren op de webpagina van de telefoon om de fabrieksinstellingen van de telefoon te herstellen.

• Selecteer op de webpagina van de telefoon **Beheerdersaanmelding** > **Geavanceerd** > **Info** > **Foutopsporingsinformatie**. Klik op **Fabrieksinstellingenherstellen**in het gedeelte **Fabrieksinstellingen herstellen** en bevestig het bericht over het resetten van de standaardinstellingen in het volgende scherm. Klik op **Submit All Changes**.

### **TelefoonproblemenmeteenURLopdewebpaginavandetelefoonidentificeren**

Wanneer de telefoon niet werkt of niet wordt geregistreerd, is mogelijk een netwerkfout of een configuratiefout de oorzaak. Voeg een specifiek IP-adres of een domeinnaam toe op de telefoonbeheerpagina om de oorzaak te achterhalen. Probeer vervolgens toegang te krijgen zodat de telefoon de bestemming kan pingen en de oorzaak kan weergeven.

### **Procedure**

Voer in een ondersteunde webbrowser een URL in die bestaat uit het IP-adres van de telefoon en de IP-adresbestemming die u wilt pingen. Voer de URL in met de notatie:

http:/<Phone IP>/admin/ping?<ping destination>, waarbij:

*<Phone IP>* = het werkelijke IP-adres van de telefoon.

*/admin* = pad naar de beheerpagina van de telefoon.

*<ping destination>* = een IP-adres of domeinnaam die u wilt pingen.

Voor de pingbestemming zijn alleen alfanumerieke tekens, '-' en '\_' (onderstrepingstekens) toegestaan. Anders wordt op de webpagina een fout weergegeven voor de telefoon. Als de *<ping destination>* spaties bevat, wordt alleen het eerste gedeelte van het adres gebruikt als de pingbestemming.

Om bijvoorbeeld pingen naar adres 192.168.1.1:

http://<Phone IP>/admin/ping?192.168.1.1